# **SPOUSES, DEPENDENTS, & SURVIVORS** ADDING A DEPENDENT ON EBENEFITS

Do you know that Veterans who have at least a 30 percent combined VA disability rating can use eBenefits to apply to add a dependent (a spouse or child) to their compensation award? Even if you already have a paper dependency claim pending, VA recommends you also file through eBenefits.

37 a

A

# HOW TO ADD A DEPENDENT USING EBENEFITS

主 🛞 👬 🎓 🏠

You can guickly and efficiently add your spouse or child to your compensation award by following an easy, step by step process on www.ebenefits.va.gov. Filing online using eBenefits gives you a faster, and in some cases, a same day response. That means your payments can begin more quickly. If you already filed a paper claim, it will be processed and reconciled with your electronic claim and your back pay will be adjusted accordingly.

# **GATHER INFORMATION**

Gather important information regarding your dependents before you start the process, including:

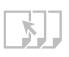

- » Social Security Numbers
- » Marriage information, such as place, date, location
- » Educational information for children over the age of 18, including name and address of the institution, and course load hours for your child
- » Birth certificates and certificates of adoption

# LOG INTO EBENEFITS

- » Log into eBenefits at www. ebenefits.va.gov
- » Before you apply, be sure you have a free, Premium eBenefits Account

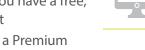

- » To learn how to register for a Premium Account view the How to Get a DS Logon video on eBenefits.
- » Once logged on, click on the "Apply for Benefits" tab. Then, select the "Apply for Dependent Benefits" link on the "Start a New Application" page

3

## FOLLOW THE STEP BY STEP ONLINE APPLICATION PROCESS

- » Follow the step-by-step process for adding a dependent spouse and/or child(ren), both under or over age 18.
- » Scan and upload any required documents. The maximum file size is 5 MB, and only the following file types may be used: .pdf (unlocked), .jpg, .jpeg, .gif, .tiff, .bmp, and .txt
- » Please note: Applications that have not been submitted will be deleted after 365 days.

#### FINAL REVIEW 4

» Once you have answered all questions and uploaded any relevant information, your application will be reviewed by the system, and an error check page will be displayed

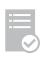

- » Read and address all errors and warnings, as applicable
- » Review the application summary for accuracy; then click Save & Continue
- » Review the information in the certification screen for final validation and check the box if you agree
- » Click "Submit your Application to VA"

## $\star \star \star \star$

2

Disabilities determined by VA to be related to your military service can lead to monthly non-taxable compensation, enrollment in the VA health care system, a 10-point hiring preference for federal employment and other important benefits. Ask your VA representative or Veterans Service Organization representative about Disability Compensation, Pension, Health Care, Caregiver Program, Career Services, Educational Assistance, Home Loan Guaranty, Insurance and/or Dependents and Survivors' Benefits.

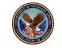

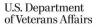

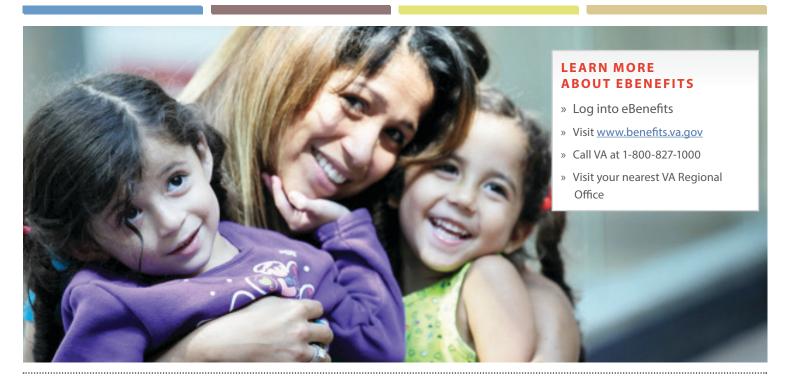

The Department of Veterans Affairs (VA) offers a variety of benefits and services to spouses, children and parents of Servicemembers and Veterans who are deceased or totally and permanently disabled by a service-connected disability.

Check out eBenefits for the fastest way to get the dependent benefits you've earned and deserve. To learn more about how to add a dependent on eBenefits, watch the "How to Add a Dependent" video series available on <u>eBenefits</u> website and the <u>VBA YouTube Channel</u> or contact VA at 1-800-827-1000.

### WHAT IS EBENEFITS?

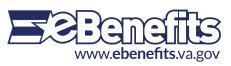

eBenefits is a website that provides resources and selfservice capabilities to Veterans, Servicemembers, and their families to research, access and manage their VA and military benefits and personal information. eBenefits uses secure credentials to allow access to personal information and gives users the ability to perform numerous selfservice functions. It also provides a list of links to other sites that provide information about military and Veteran benefits. It is an essential way for Survivors to receive access to and service from VA and DoD.

# HOW DO I REGISTER FOR AN EBENEFITS ACCOUNT?

You can register for a Premium eBenefits Account online using the eBenefits DS Logon (DoD Self-Service Logon) Account Registration Wizard. You will be walked through a series of questions, including verifying your identity, to obtain a Premium eBenefits Account. Many people will be able to verify their identity online by answering a few security questions. Others may need to visit a VA Regional Office or DoD TRICARE Service Center to have their identities verified in person.

### WHAT IS A DS LOGON?

A DS Logon is a secure identity (username and password) that is used by various DoD and VA websites, including eBenefits. If you are already registered in DEERS, you are eligible for a DS Logon. Once you have a DS Logon, it's valid for the rest of your life.

### HOW DO SURVIVORS ACCESS EBENEFITS

eBenefits is located at www. ebenefits.va.gov. Before Survivors can access and use eBenefits they must be listed in the Defense Enrollment Eligibility Reporting System (DEERS) and obtain a DS Logon. Note: If a Survivor tries to register and is informed they have no DEERS record, VA will first need to verify their deceased family member's military service and the Survivor's identity, and then add them to DEERS. All VA Regional Offices have staff familiar with procedures for adding a Survivor to DEERS.